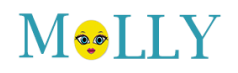

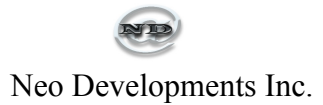

## **Instructions Professeurs - Teachers**

Installation sur iPhone:

- Ouvrir Safari

- Aller sur: "url de molly pour votre garderie"/agenda (ex: molly.garderieneo.com/agenda)

- Entrer votre nom d'usager et mot de passe et cocher "Remember Me"
- Une fois sur la page Agenda taper sur

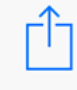

(en bas de l'écran dans Safari)

- Taper ensuite sur

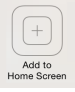

- Vous verrez un nouvel icone (logo de votre garderie) parmis vos applications sur votre iPhone

- Il suffit de taper dessus quand vous voulez accèder à l'entrée de données des agendas

## iPhone installation:

- Open Safari
- Go to: "molly's url for your daycare"/ agenda (ex: molly.garderieneo.com/agenda)
- Enter your username and password and check "Remember Me"
- Once on the Agenda page tap on

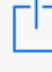

(at the bottom of your screen in Safari)

- Then tap on

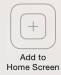

-You will see a new icon (logo of your daycare) among your Apps on your iPhone

- Just tap on it every time you want to access the Agendas for data entry